# **Häufig gestellte Fragen (FAQ)**

Stand: 25. Februar 2025

Diese Datei wurde automatisch aus den FAQ der Homepage erstellt Interne Links zu anderen FAQ funktionieren technisch bedingt nicht und sind auf die Internetseite idcards.me verlinkt

# **[Rechtliches](#page-2-0)**

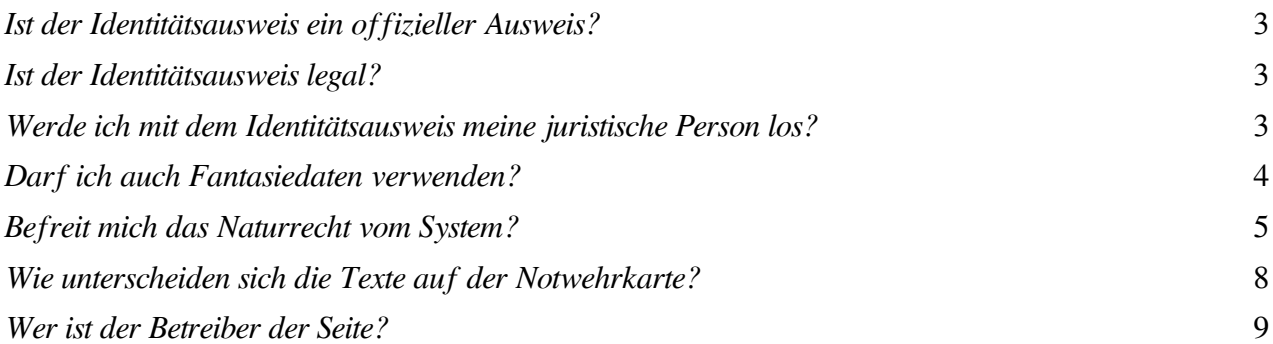

## **[Dokumentdaten](#page-8-1)**

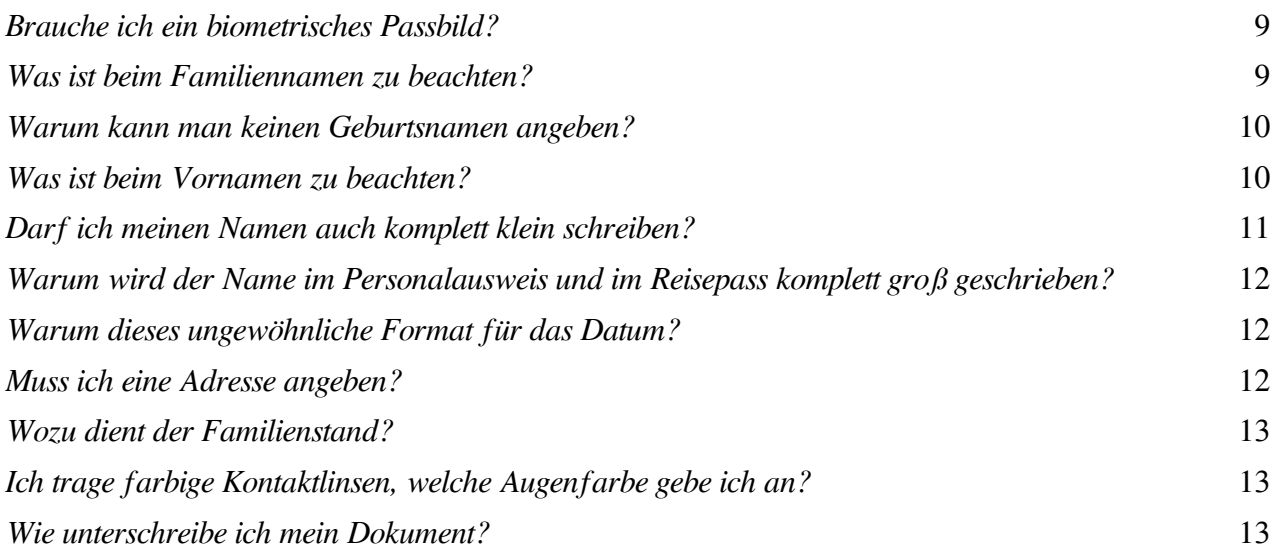

## **[Staatsangehörigkeitsausweis](#page-13-0)**

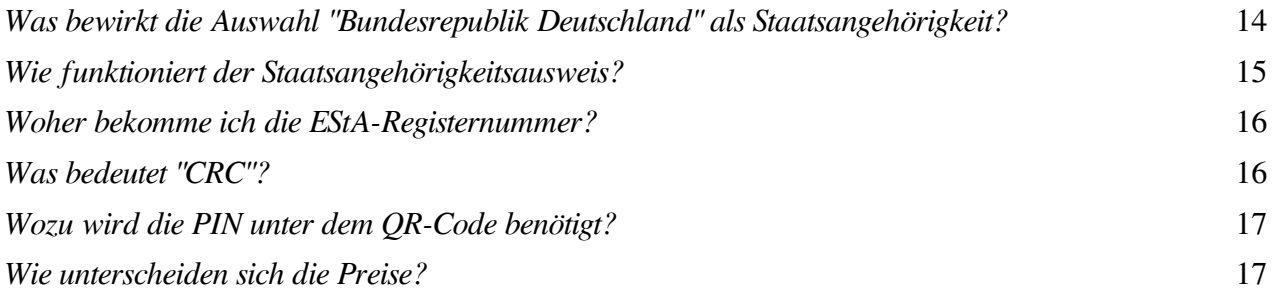

## **[Bestellung](#page-17-0)**

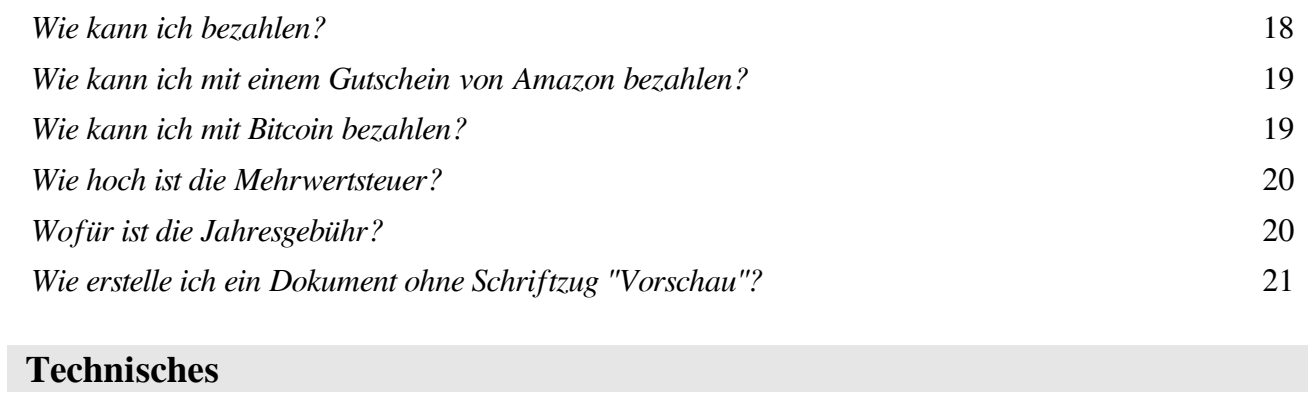

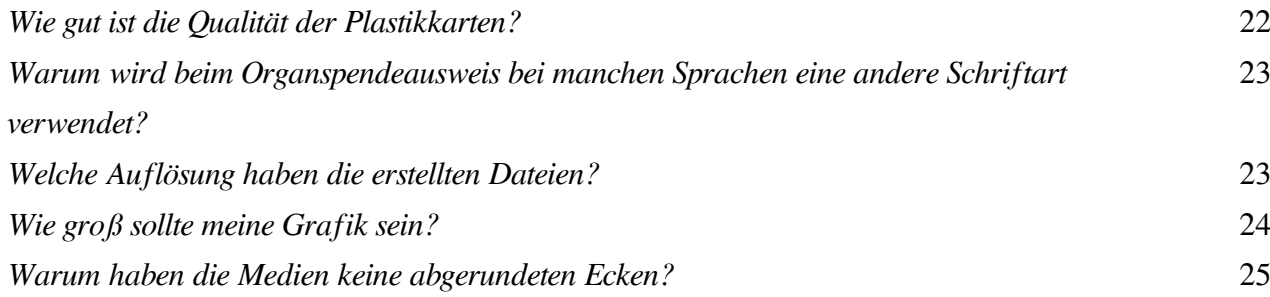

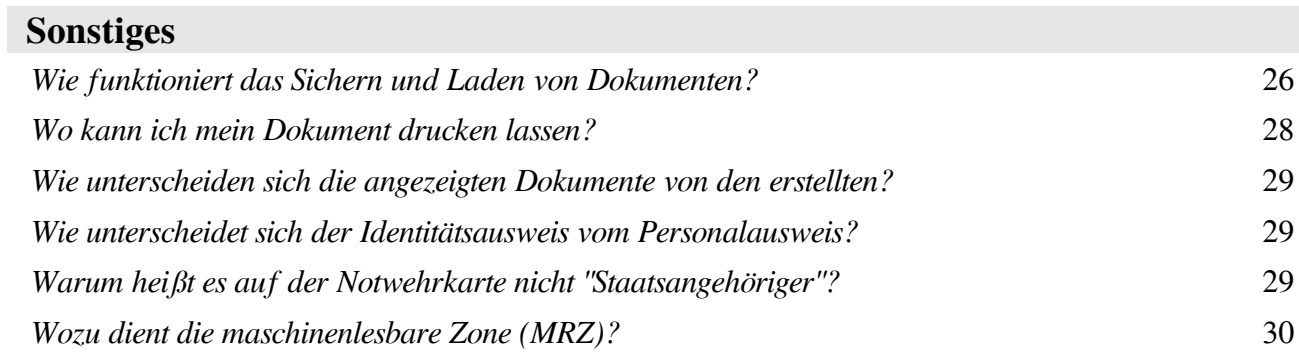

# <span id="page-2-0"></span>**Rechtliches**

# <span id="page-2-1"></span>*Ist der Identitätsausweis ein offizieller Ausweis?*

<https://idcards.me/go/?sfoffiziell>

Nein, der Ausweis ist eine Notwehrmaßnahme, weil die Bundesrepublik Deutschland keine Ausweise für natürliche Personen (= Menschen) ausstellt.

Die einzige Ausnahme ist der Staatsangehörigkeitsausweis, den die meisten nicht besitzen (siehe Downloads [Rechtslage Personalausweis](https://idcards.me/go/?sdrechtslagepersonalausweislang) und [Rechtsgrundlagen\)](https://idcards.me/go/?sdrechtsgrundlagen).

## <span id="page-2-2"></span>*Ist der Identitätsausweis legal?*

<https://idcards.me/go/?sflegal>

Nachdem der Ausweis keinen anderen Ausweis fälscht, sondern eine Eigenkreation ist, die ausstellende Behörde fehlt und auf der Rückseite ein Hinweis auf die Rechtslage angebracht ist, kann davon ausgegangen werden, dass er rechtskonform ist (siehe auch Downloads [Rechtslage Personalausweis](https://idcards.me/go/?sdrechtslagepersonalausweislang) und [Rechtslage Identitätsausweis](https://idcards.me/go/?sdrechtslageidentitaetsausweis)).

Weil aber in der Bundesrepublik Deutschland versucht wird, die Ausstellung von Staatsangehörigkeitsausweisen zu verhindern, ist nachvollziehbar, dass auch dieser Ausweis nicht gerne gesehen wird. Ein eigener Ausweis ist aber neben dem Staatsangehörigkeitsausweis die einzige Möglichkeit, sich als natürliche Person (= Mensch mit Menschenrechten) auszuweisen.

<span id="page-2-3"></span>*Werde ich mit dem Identitätsausweis meine juristische Person los?* <https://idcards.me/go/?sfjuristischeperson>

Ein halbwegs lebenswertes Leben im System ganz ohne Person ist in der Praxis schlecht möglich, zumindest nicht, ohne von anderen Personen abhängig zu werden.

Es ist daher nicht das Ziel ohne Person durchs Leben zu gehen, sondern den Stand seiner Person zu ändern.

Mit dem Personalausweis und Reisepass der Bundesrepublik Deutschland, weist man sich immer als juristische Person (= Firma) aus und hat daher keinen Anspruch auf Menschenrechte (Mensch im System = natürliche Person, siehe dazu die Downloads [Rechtslage Personalausweis](https://idcards.me/go/?sdrechtslagepersonalausweislang) und [Rechtsgrundlagen\)](https://idcards.me/go/?sdrechtsgrundlagen).

Die einzige Möglichkeit den Stand seiner Person im System von "juristische Person" nach "natürliche Person" zu ändern, ist der Staatsangehörigkeitsausweis der Bundesrepublik Deutschland. Dort steht - im Gegensatz zu allen anderen Dokumenten - korrekt "Familienname". Wer diesen Nachweis besitzt (notfalls auch mit Abstammungsnachweisen, die nicht bis vor 1914 zurückreichen), wird vom System als Mensch erkannt.

Wer noch keinen Staatsangehörigkeitsausweis besitzt, ändert mit der Verwendung des hier angebotenen

Identitätsausweises zwar nicht den Stand seiner Person im System, weist sich aber nicht mehr als juristische Person aus. Damit gibt sich der Inhaber dem System gegenüber klar als Mensch (= natürliche Person) zu erkennen, was mit einer Art Willenserklärung gleichzusetzen ist, die besagt, dass man nicht als juristische Person, sondern als Mensch behandelt werden möchte.

Weist sich jemand gegenüber z. B. einem Polizisten mit dem Personalausweis bzw. Reisepass der Bundesrepublik Deutschland aus, so geht der Polizist davon aus, dass er es mit einem Staatenlosen zu tun hat, den er entsprechend behandeln kann. Nutzt dagegen jemand ein Dokument, aus dem klar hervorgeht, dass der Inhaber als natürliche Person behandelt werden möchte, so läuft nicht zwangsläufig das Standardprogramm ab.

Aufgrund der Tatsache, dass Polizisten im Umgang mit Leuten, die eigene Dokumente benutzen, bewusst falsch geschult werden, stellt sich die Frage, ob man sich überhaupt gegenüber dieser Personengruppe ausweisen sollte oder sich stattdessen nicht lieber auf das Naturrecht beruft (entsprechende Kenntnisse vorausgesetzt, siehe FAQ [Befreit mich das Naturrecht vom System?\)](https://idcards.me/go/?sfnaturrechtkarte).

Ein eigenes Dokument kann dennoch eine große Hilfe bei anderen Gelegenheiten im Alltag sein, bei denen es nicht um sehr wichtige Dinge geht (z. B. Mitgliedschaft in einem Fitnesscenter, Paket abholen etc.)

# <span id="page-3-0"></span>*Darf ich auch Fantasiedaten verwenden?*

<https://idcards.me/go/?sffantasiedaten>

Die Verwendung von Fantasiedaten oder gar Fakeidentitäten ist nicht gestattet (siehe [AGB](https://idcards.me/go/?sxagb)).

Es stellt sich auch die Frage nach der Sinnhaftigkeit solcher Dokumente, denn eine erdachte Person zu benutzen, für die es im System keine Geburtsurkunde gibt, wird früher oder später zu Problemen führen.

Eine andere Schreibweise des Namens fällt jedoch nicht unter "Fantasiedaten" oder "Fakeidentität". Anstelle von z. B. :

Vorname: **Max** Familienname: **Mustermann** Geburtsort: **Berlin**

ließen sich auch folgende Schreibweisen verwenden:

Vorname: **Max** Familienname: **a. d. F. Mustermann**

Vorname: **Max** Familienname: **a. d. H. Mustermann**

Vorname: **Max** Familienname: **aus Berlin**

## Vorname: **Max** Familienname: **von Berlin**

a. d. F. = aus der Familie a. d. H.  $=$  aus dem Haus

Die Varianten "**aus dem Haus**" und "**von %Ort%**" sind der Bibel entnommen. Zur Zeit Jesu hatten die Leute keine Familiennamen im heutigen Sinne, sondern man beschrieb ihre Identität näher durch ihre Herkunft (Abstammung oder Geburts-/Heimatort), siehe zum Beispiel [Lukas 1,27](https://www.bibleserver.com/ELB/Lukas1%2C27); [Lukas 2,4](https://www.bibleserver.com/ELB/Lukas2%2C4); [Matthäus 1,20;](https://www.bibleserver.com/ELB/Matth%C3%A4us1%2C20) [Markus 1,9](https://www.bibleserver.com/ELB/Markus1%2C9); [Markus 15,43;](https://www.bibleserver.com/ELB/Markus15%2C43) [Johannes 11,1;](https://www.bibleserver.com/ELB/Johannes11%2C1) [Apostelgeschichte 9,11](https://www.bibleserver.com/ELB/Apostelgeschichte9%2C11).

Letztlich muss jeder selbst wissen, ob und wenn ja, wie er seine Person gegenüber anderen ausweisen möchte. Wichtig ist nur, dass die Angaben der Wahrheit entsprechen.

Wer sich unsicher ist, kann auch mehrere Dokumente mit verschiedenen Schreibweisen erstellen und später dann nur noch das nutzen, das für ihn am geeignetsten erscheint.

<span id="page-4-0"></span>*Befreit mich das Naturrecht vom System?* <https://idcards.me/go/?sfnaturrechtkarte>

Theoretisch ja, weil es das höchste Recht auf Erden ist. In der Praxis wird es aber so aussehen, dass Polizisten, die sich mit dem Thema nicht auskennen, auch nicht darauf eingehen werden.

Zunächst aber noch eine Unterscheidung zum Begriff "Naturrecht". Unter diesem Begriff werden drei unterschiedliche Bedeutungen verstanden:

- 1. Gottesrecht
- 2. Vernunftrecht
- 3. Recht des Stärkeren

Zu 1.: Ist das einzige, ursprüngliche Naturrecht, das nicht von Menschen, sondern von dem Gott der Bibel festgelegt wurde. Auf dieses Recht bezieht sich die Naturrechtkarte um sich dem von Menschen geschaffenen, künstlichen Recht (= [positives Recht](https://de.wikipedia.org/wiki/Positives_Recht)) zu entziehen.

Im von Gott gegebenen Naturrecht gilt grundsätzlich "*Auge um Auge, Zahn um Zahn*" ([2. Mose 21,24\)](https://www.bibleserver.com/HFA/2Mose21,24-25) oder anders ausgedrückt: Solange ich niemanden geschädigt habe, darf auch mir niemand einen (finanziellen) Schaden zufügen.

Hinzu kommt, dass für eine Verurteilung wenigstens zwei, besser drei Zeugen die Tat gesehen haben müssen (siehe [5. Mose 19,15](https://www.bibleserver.com/HFA/5Mose19,15)).

\* \* \*

Zu 2.: Durch die Verbreitung der Gottlosigkeit (im [Neusprech](https://de.wikipedia.org/wiki/Neusprech) "Aufklärung" genannt), musste eine andere Bedeutung für den Begriff "Naturrecht" gefunden werden, so dass es schließlich als "Vernunftrecht" bezeichnet wurde.

Im "Vernunftrecht" gilt der gesunde Menschenverstand, was sehr häufig weit besser ist, als das künstlich geschaffene Recht, das durchaus gegen den gesunden Menschenverstand verstoßen kann.

Das Problem hierbei ist, dass es für das, was "vernünftig" ist, keine Definition gibt. Was für den einen vernünftig ist, kann für den anderen unvernünftig sein (siehe Beispiel Cookieeinverständniserklärung auf jeder Webseite).

Durch die Lossagung von seinem Schöpfer wird im Vernunftrecht das Geschöpf zu Gott erklärt, das nun zwischen Richtig und Falsch entscheiden soll und sich seine eigenen, moralischen Wertmaßstäbe setzt.

Somit ist diese Bedeutung für das Naturrecht nicht wirklich zielführend, weil hier wieder der Mensch am Werk ist und man damit zwangsläufig im [positiven Recht](https://de.wikipedia.org/wiki/Positives_Recht) endet.

\* \* \*

Zu 3.: Normalerweise ist ein Polizist bewaffnet und damit In der Regel der Stärkere. Würde sich also jemand auf das "Recht des Stärkeren" gegenüber einem bewaffneten und/oder körperlich überlegenen Polizisten berufen, so müsste er sich dem Polizisten unterwerfen und tun, was immer dieser von ihm verlangt.

\* \* \*

Wie Eingangs schon erwähnt, wird es in der Praxis zunächst auf das Recht des Stärkeren hinauslaufen, der (mit Gewalt) sein positives Recht durchsetzen möchte, weshalb auf der Rückseite der Naturrechtkarte ein klarer Hinweis auf die tatsächliche Rechtslage inkl. QR-Code zu einer ausführlichen [Information für Polizisten](https://idcards.me/go/?sdpolizei) angebracht ist.

Ignoriert der Polizist die Karte bzw. die Informationen, wird er sein Gegenüber (das er nur als [Person](https://idcards.me/go/?sdrechtsgrundlagen) wahrnimmt), für eine Identitätsfeststellung mitnehmen oder vor Ort durchsuchen.

Weil Polizisten zur Identitätsfeststellung ungefragt eine Leibesvisitation vornehmen, sollten gar keine anderen Dokumente mitgeführt werden, auf denen der Name seiner Person enthalten ist.

Um im Naturrecht zu bleiben, dürfen keine Fragen zur Identität beantwortet werden und natürlich auch kein Ausweisdokument, Führerschein, etc. vorgezeigt werden, was dem gleich käme.

\* \* \*

Nachdem nahezu weltweit nur noch [Privat-/Handelsrecht herrscht,](https://idcards.me/go/?sxnotwehr1m) muss eine Polizeikontrolle als "Dienstleistungsangebot" betrachtet werden, was sie juristisch auch ist. Natürlich wissen das die meisten Polizisten selbst nicht und reagieren nur so, wie sie geschult wurden, ändert aber nichts an dieser Tatsache.

Deshalb ist es wichtig, sich nicht freiwillig durch konkludentes Handeln ins Handelsrecht bringen zu lassen, sondern allem, was ein Polizist während einer Kontrolle anordnen möchte ("*zeigen Sie mal Ihre* *Papiere*", "*steigen Sie bitte aus dem Fahrzeug aus*" etc.) nur unter Androhung von Gewalt zuzustimmen.

Man könnte zum Beispiel antworten: "*Nach meinen Informationen haben Sie für Ihr Handeln keine Rechtsgrundlage, weshalb es für mich auch keinen Grund gibt, Ihren Anweisungen freiwillig Folge zu leisten. Möchten Sie mir deshalb mittelbaren oder unmittelbaren Zwang androhen?*".

Beantwortet der Polizist diese Frage positiv, befindet er sich ab dem Zeitpunkt in der Willkür und macht sich strafbar, weil eben keine Zustimmung zu dem Dienstleistungsangebot erfolgte. Für solche Fälle ist es immer gut Zeugen dabei zu haben oder eine Videoaufzeichnung anzufertigen.

Alternativ kann man die erste Frage/Aufforderung mit der Gegenfrage "*Bin ich ein freier Mann?*" beantworten. Darauf sagt in der Regel jeder "*Ja*", worauf man antwortet: "*Als freier Mann habe ich mich dazu entschieden, Ihre Frage nicht zu beantworten.*" Jede weitere Frage sollte dann stur mit "*Diese Frage beantworte ich nicht*" kommentiert werden.

Oder man sagt von Anfang an immer nur den folgenden Satz: "*Vor Ihnen steht ein freier, souveräner Mann und keine Person. Als freier Mann bin ich nicht verpflichtet, Ihre Fragen zu beantworten oder die Daten meiner Person anzugeben, da Sie nur für Personen zuständig sind.*"

Sich einer vorläufigen Festnahme zu widersetzen macht wenig Sinn, jedoch darf dabei höflich darauf hingewiesen werden, dass dies - wie in der Willenserklärung festgelegt - zu Schadensersatzforderungen führen kann. Für diesen Fall ist zu empfehlen, sich den vollständigen Namen und die Dienstnummer, samt Dienststelle geben zu lassen.

Abschließend sei noch erwähnt, dass man damit die Arbeit der Polizei nahezu unmöglich macht. Da wir es aber nicht mit Beamten in einem Rechtsstaat zu tun haben, ist das eine der wenigen Möglichkeiten, sich diesem kriminellen System legal zu entziehen.

In einem Rechtsstaat gäbe es für eine Naturrechtkarte keine Erfordernis, weil die Arbeit der Polizei korrekt wäre und man keine Angst haben müsste von diesen gegen jedes Recht verarbeitet zu werden.

Ist jemand nicht bereit, sich durchsuchen oder festnehmen zu lassen und eventuell auch mehrere Stunden in Gewahrsam zu verbringen, so sollte er sich nicht unter Naturrecht stellen, sondern das Spiel "*Polizist kontrolliert Bürger/Personal*" mitspielen.

Es wird in diesem Fall jedoch dringend davon abgeraten einen Personalausweis zu benutzen, sondern lieber einen Führerschein. Weitere Informationen zum Personalausweis finden sich unter [Der](https://personalausweis.idcards.me/) [Personalausweis der Bundesrepublik Deutschland.](https://personalausweis.idcards.me/)

Ebenso sollte sich niemand unter Naturrecht stellen, solange noch kein ausgeprägtes Bewusstsein vorhanden ist, dass jemand nur Mann bzw. nur Weib und keine Person ist.

Im Zweifelsfall gilt immer: Nichts nachahmen, sondern nur das tun, was man verstanden hat und von dem man zu 100% überzeugt ist.

#### <span id="page-7-0"></span>*Wie unterscheiden sich die Texte auf der Notwehrkarte?* <https://idcards.me/go/?sfnotwehrkarte>

Beim Erstellen einer Notwehrkarte lassen sich im Register "Einstellungen" zwei verschiedene Texte auswählen:

- 1. Täuschung
- 2. Abstammung

Zu 1.: Dieser Text, einschließlich der dazugehörenden Willenserklärung, kann von jedermann benutzt werden, sei er bis vor 1914 nachgewiesener, abgestammter Deutscher, nach 1914 nachgewiesener Deutscher oder eingebürgerter Ausländer.

Kurz: Jeder, der Dokumente der Bundesrepublik Deutschland erhalten hat und ihre Einrichtungen nutzt, bzw. nutzen muss, weil er keine andere Alternative hat, kann von dieser Erklärung Gebrauch machen.

In dem [Text](https://idcards.me/go/?sxnotwehr2) wird in erster Linie darauf hingewiesen, dass der Erklärende über den tatsächlichen Status der Bundesrepublik Deutschland hinweggetäuscht wurde und sich deshalb nicht länger verpflichtet sieht, die mit der Beantragung von Dokumenten der Bundesrepublik Deutschland, bzw. Nutzung ihrer Einrichtungen verbundenen Verpflichtungen nachzukommen.

Zu 2.: Dieser Text, einschließlich der dazugehörenden Willenserklärung, gilt nur für Personen, die ihre Abstammung von deutschen Vorfahren bis vor 1914 nachweisen können.

Der [Text](https://idcards.me/go/?sxnotwehr1) weist darauf hin, dass der Karteninhaber bis vor 1914 nachgewiesener Deutscher und damit Staatsangehöriger von Deutschland ist und seine Person kein Anhänger der Bundesrepublik Deutschland ist.

Wichtig: Wer seine Abstammung nicht bis vor 1914 nachweisen kann, aber diesen Text benutzt, für den ist die Karte samt Willenserklärung nicht nur nutzlos, sondern kann auch strafrechtliche Folgen haben.

Siehe auch das Video:

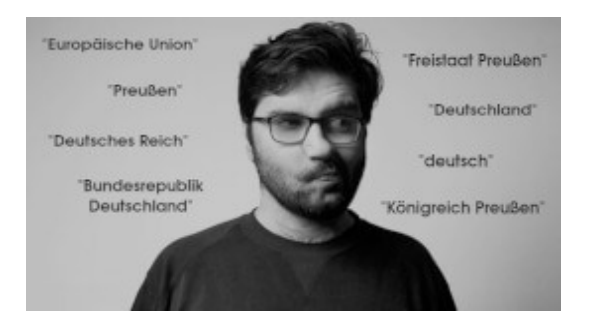

Welche Staatsangehörigkeit habe ich?

# <span id="page-8-0"></span>*Wer ist der Betreiber der Seite?*

<https://idcards.me/go/?sfbetreiber>

Der Betreiber der Seite ist der [lebende Mann](https://idcards.me/go/?sfnaturrechtkarte) ["Peter"](https://idcards.me/go/?sxpeter), der seine Person nicht benutzt und veröffentlicht, solange in der Bundesrepublik Deutschland aufgrund von anhaltendem [Rechtsbankrott](http://www.rechtslexikon.net/d/rechtsbankrott/rechtsbankrott.htm) auf breiter Ebene nur noch Willkür herrscht.

Siehe auch [Impressum](https://idcards.me/go/?sximpressum)

## <span id="page-8-1"></span>**Dokumentdaten**

#### <span id="page-8-2"></span>*Brauche ich ein biometrisches Passbild?* <https://idcards.me/go/?sfpassbild>

Der Identitätsausweis enthält eine funktionstüchtige, maschinenlesbare Zone auf der Rückseite und ist somit für das automatische Lesen geeignet. Wird kein biometrisches Passbild verwendet, verliert der Ausweis seine Maschinentauglichkeit.

Wie ein biometrisches Passbild aussehen soll, ist in dem Download [Foto-Mustertafel](https://idcards.me/go/?sdmustertafel) der Bundesdruckerei beschrieben.

Tipp: Auf der Seite [passfotogenerator.com](https://www.passfotogenerator.com/) lassen sich biometrische Passbilder selbst erstellen.

Siehe auch Faq [Ich trage farbige Kontaktlinsen, welche Augenfarbe gebe ich an?](https://idcards.me/go/?sfaugenfarbe)

#### <span id="page-8-3"></span>*Was ist beim Familiennamen zu beachten?* <https://idcards.me/go/?sffamilienname>

Der Familienname wird automatisch auf allen Dokumenten in Sperrschrift wiedergegeben. Es ist daher nicht erforderlich und auch nicht erlaubt die einzelnen Buchstaben im Familiennamen mit Leerzeichen zu trennen.

Achtung: Leerzeichen im Familiennamen können zu einer unbrauchbaren [maschinenlesbaren Zone](https://idcards.me/go/?sfmrz) führen.

Für die auf den Dokumenten verwendete Schriftart wird ein Buchstabenabstand von 3% bis 7% empfohlen. Bei einer Schriftgröße von 8,5 pt entspricht dies 0,25 bis 0,6 pt. Aufgrund des begrenzten Platzes und der schmalen Schrift wird in den Dokumenten ein fester Wert von 0,35 pt verwendet. Um ein einheitliches Erscheinungsbild zu gewährleisten, wird dieser Wert nicht dynamisch an die Namenslänge angepasst. Bei Namen, die länger als 25 Zeichen sind, kann aufgrund des Platzmangels keine Sperrschrift mehr verwendet werden.

\* \* \*

Sperrschrift im Familiennamen ist ein weiteres Unterscheidungsmerkmal zwischen einer natürlichen und einer juristischen Person. Bei juristischen Personen (= Firmen) gibt es keinen Familiennamen und auch keine Unterscheidung zwischen Vor- und Nachnamen (siehe dazu die Downloads [Rechtslage](https://idcards.me/go/?sdrechtslagepersonalausweislang) [Personalausweis](https://idcards.me/go/?sdrechtslagepersonalausweislang) und [Rechtsgrundlagen](https://idcards.me/go/?sdrechtsgrundlagen)).

Weil sich alle, die keinen Staatsangehörigkeitsausweis besitzen, nur als juristische Personen ausweisen können, ist auf ihren Dokumenten kein Familienname angegeben und es gibt auch keine unterschiedliche Schreibweise der Namensteile. Dies ist bei den Dokumenten von idcards.me anders.

Siehe auch FAQ [Darf ich meinen Namen auch komplett klein schreiben?,](https://idcards.me/go/?sfkleinschreibung) [Darf ich auch Fantasiedaten](https://idcards.me/go/?sffantasiedaten) [verwenden?,](https://idcards.me/go/?sffantasiedaten) [Was ist beim Vornamen zu beachten?](https://idcards.me/go/?sfvorname) und [Warum kann man keinen Geburtsnamen](https://idcards.me/go/?sfgeburtsname) [angeben?](https://idcards.me/go/?sfgeburtsname)

### <span id="page-9-0"></span>*Warum kann man keinen Geburtsnamen angeben?* <https://idcards.me/go/?sfgeburtsname>

Der Geburtsname ist wie der Künstlername eine Eigenheit der Bundesrepublik Deutschland und in anderen Ländern nicht üblich. Aus Platzgründen wurde daher auf die Angabe eines Geburtsnamens und eines Künstlernamens in den Dokumenten verzichtet.

Stattdessen enthält der Identitätsausweis das Geschlecht und den [Familienstand](https://idcards.me/go/?sffamilienstand) des Inhabers (beides unverwechselbare Kennzeichen von natürlichen Personen).

Bei Anträgen auf einen Staatsangehörigkeitsausweis ist die Angabe des Geburtsnamen bei Weibern möglich (siehe auch FAQ [Welche Dokumente werden bei "Eheschließung" bzw. "Verheiratung"](https://idcards.me/go/?sfverheiratung) [benötigt?.](https://idcards.me/go/?sfverheiratung)

### <span id="page-9-1"></span>*Was ist beim Vornamen zu beachten?* <https://idcards.me/go/?sfvorname>

In Dokumenten für Personen sollen grundsätzlich alle Vornamen so, wie sie in der Geburtsurkunde aufgeführt sind, angegeben werden. Zu beachten ist dabei, dass der Rufname zuerst angegeben wird. Reicht der Platz nicht für alle Vornamen aus, können weitere Vornamen weggelassen oder abgekürzt werden.

In Dokumenten für lebende Männer und Weiber, darf nur der Rufname angegeben werden. Anderenfalls fällt der Inhaber zurück ins positive Recht (siehe FAQ [Befreit mich das Naturrecht vom](https://idcards.me/go/?sfnaturrechtkarte) [System?](https://idcards.me/go/?sfnaturrechtkarte)).

\* \* \*

Im Gegensatz zum [Familiennamen,](https://idcards.me/go/?sffamilienname) wird der Vorname nicht in Sperrschrift gesetzt, weil es dann keine Unterscheidungsmöglichkeit anhand der Schreibweise zwischen Vorname(n) und Familienname geben würde.

Sperrschrift an sich ist - im Gegensatz zu einer weit verbreiteten Meinung - keine Kennzeichnung einer natürlichen Person. Die Unterscheidung zwischen einer juristischen und einer natürlichen Person wird durch die Hervorhebung des Familiennamens gemacht. Dies könnte auch durch Kursiv- oder Fettschrift bzw. einer anderen Schriftfarbe etc. erfolgen, wird auf idcards.me aber mit Hilfe von Sperrschrift umgesetzt.

Siehe auch FAQ [Warum wird der Name im Personalausweis und im Reisepass komplett groß](https://idcards.me/go/?sfgrossschreibung) [geschrieben?,](https://idcards.me/go/?sfgrossschreibung) [Darf ich meinen Namen auch komplett klein schreiben?](https://idcards.me/go/?sfkleinschreibung) und [Darf ich auch Fantasiedaten](https://idcards.me/go/?sffantasiedaten) [verwenden?](https://idcards.me/go/?sffantasiedaten)

#### <span id="page-10-0"></span>*Darf ich meinen Namen auch komplett klein schreiben?* <https://idcards.me/go/?sfkleinschreibung>

Das Bedürfnis seinen Namen klein schreiben zu wollen, ist verschiedenen Gerüchten geschuldet, die sich auf das [Black's Law Dictionary](https://thelawdictionary.org/capitis-diminutio/) beziehen.

Demnach hängt der rechtliche Status einer Person von deren Schreibweise ab:

- Vollständige Kleinschreibung (z. B. "max muster"): Freie Person mit Bürger- und Familienrechten
- Gemischte Groß-/Kleinschreibung (capitis deminutio minima, z. B. "Max Muster"): Freie Person mit Bürger-, aber ohne Familienrechten
- Teilweise Großschreibung (capitis deminutio minor, z. B. "Max MUSTER"): Freie Person ohne Bürgerrechte
- Vollständige Großschreibung (capitis deminutio maxima, z. B. "MAX MUSTER"): Rechtloser Sklave

Nachdem im Personalausweis und Reisepass der Bundesrepublik Deutschland der Name in Großbuchstaben geschrieben wird, gehen viele davon aus, dass ihre Person damit zum rechtlosen Sklaven wird und möchten dem entgegenwirken, indem sie die Schreibweise ihres Namens ändern.

Dazu ist anzumerken, dass das Black's Law Dictionary kein Gesetz, sondern ein juristisches Wörterbuch ist und zudem nichts über die Schreibweise bei Eintritt eines per römischen Gesetzes erlassenen Rechtsverlustes aussagt (capitis deminutio, siehe obigen Link).

Auffallend ist auch, dass bei Schreiben von Einrichtungen der Bundesrepublik Deutschland die Namen keineswegs immer in Großbuchstaben erfolgt, sondern auch in gemischter Groß-/Kleinschreibung erfolgen kann. Den Gerüchten nach, würde also das System selbst den Rechtsstand von Personen willkürlich und ohne erkennbarem Muster ändern.

Das kann aus einem einfachen Grund nicht sein: Jeder Inhaber eines Personalausweises bzw. Reisepasses der Bundesrepublik Deutschland weist sich damit nur als juristische Person (=Firma) aus und befindet sich bereits im völligen Rechteverlust (= Sklave bzw. Staatenloser, siehe Download [Rechtslage Personalausweis](https://idcards.me/go/?sdrechtslagepersonalausweislang)).

Der Status seiner Person lässt sich nicht dadurch ändern, indem jemand seinen Namen anders schreibt

(oder eine Erklärung abgibt). Dazu gibt es keine Rechtsgrundlage und auch keine einheitlichen praktischen Erfahrungswerte. Den Status seiner Person kann man innerhalb der Bundesrepublik Deutschland nur mit einem Staatsangehörigkeitsausweis in "natürliche Person" (= Mensch) ändern (siehe Informationsschrift [Rechtsgrundlagen\)](https://idcards.me/go/?sdrechtsgrundlagen).

Wer möchte, der darf seinen Namen dennoch klein schreiben, was vom Programm nicht bemängelt wird (siehe auch FAQ [Warum wird der Name im Personalausweis und im Reisepass komplett groß](https://idcards.me/go/?sfgrossschreibung) [geschrieben?\)](https://idcards.me/go/?sfgrossschreibung).

<span id="page-11-0"></span>*Warum wird der Name im Personalausweis und im Reisepass komplett groß geschrieben?* <https://idcards.me/go/?sfgrossschreibung>

Im Personalausweis, bzw. Reisepass der Bundesrepublik Deutschland wird nicht nur der Name, sondern alles groß geschrieben, damit diese Dokumente maschinell lesbar sind. Zwar gibt es dafür die [maschinenlesbare Zone \(MRZ\)](https://idcards.me/go/?sfmrz) auf der Rückseite, diese enthält jedoch nur einen Teil der auf dem Dokument erfassten Daten.

Es gibt daher Software, welche auch die visuelle Zone (VIZ) einliest und versucht diesen Text zu erkennen. Das geht mit einheitlicher Großschreibung besser, als mit gemischter Schreibweise.

Allerdings muss eingeräumt werden, dass die vollständige Großschreibung von Namen auf juristische Personen hindeutet (siehe zum Beispiel "POLIZEI"), so dass in den auf idcards.me angebotenen Dokumenten die gemischte Groß-/Kleinschreibung verwendet wird und die Maschinentauglichkeit auf das [biometrische Passbild](https://idcards.me/go/?sfpassbild), sowie die MRZ beschränkt bleibt.

Siehe auch FAQ [Darf ich meinen Namen auch komplett klein schreiben?](https://idcards.me/go/?sfkleinschreibung) und [Die maschinenlesbare](https://personalausweis-mrz.idcards.me/) [Zone des Personalausweises der Bundesrepublik Deutschland.](https://personalausweis-mrz.idcards.me/)

<span id="page-11-1"></span>*Warum dieses ungewöhnliche Format für das Datum?* <https://idcards.me/go/?sfdatumsformat>

Nachdem die Dokumente in mehreren Sprachen verfügbar sind, wird in der Regel nicht das in der Bundesrepublik Deutschland gebräuchliche Format TT.MM.JJJJ verwendet, weil dies zur Verwirrung bei der Nutzung im Ausland führen kann (die Amerikaner schreiben zum Beispiel zuerst den Monat und dann den Tag).

Das Datum wird stattdessen gemäß den Richtlinien für maschinenlesbare Reisedokumente (MRTD) im internationalen Format angegeben, bei dem der Monat mit bis zu vier Zeichen abgekürzt dargestellt wird (siehe Abschnitt 3.8 im Download [Doc 9303 Machine Readable Travel Documents\)](https://idcards.me/go/?sd93033).

Bei Platzmangel erfolgt die Angabe des Monats nur in zwei Sprachen, ansonsten in drei Sprachen.

Dieses Format wird sowohl von Bediensteten in der Bundesrepublik Deutschland, als auch von Mitarbeitern im Ausland verstanden.

<span id="page-11-2"></span>

#### *Muss ich eine Adresse angeben?* <https://idcards.me/go/?sfadresse>

Die Angabe einer Adresse ist keine Pflicht. Wer zum Beispiel keinen festen Wohnsitz hat, der kann die Adressfelder komplett leer lassen.

In diesem Fall steht im Dokument in drei Sprachen der Eintrag "ohne festen Wohnsitz".

Die Angabe einer Adresse dient in erster Linie dazu, eine spätere Kontaktaufnahme mit dem Inhaber zu ermöglichen. Daher ist auch die Angabe eines Postfachs möglich, sofern dies regelmäßig geleert wird. Alternativ kann man sich ein elektronisches Postfach bei einem Dienstleister einrichten (z. B. bei [Dropscan](https://www.dropscan.de/)).

#### <span id="page-12-0"></span>*Wozu dient der Familienstand?* <https://idcards.me/go/?sffamilienstand>

Der Familienstand ist ein weiteres, unverwechselbares Kennzeichen einer natürlichen Person (= Mensch) und wird immer wieder einmal von Bediensteten der Verwaltung benötigt.

Er unterstreicht damit den Charakter des Ausweises und erspart unnötiges Fragen nach dem Familienstand.

Wer seinen Familienstand nicht angeben möchte, der kann "keine Angabe" auswählen, was dann auch so im Ausweis wiedergegeben wird.

<span id="page-12-1"></span>*Ich trage farbige Kontaktlinsen, welche Augenfarbe gebe ich an?* <https://idcards.me/go/?sfaugenfarbe>

Es ist immer die natürliche Augenfarbe anzugeben, auch, wenn man farbige Kontaktlinsen trägt.

Nachdem auf Passbildern Brillenträger keine getönten Gläser tragen dürfen, ist davon auszugehen, dass auf dem Foto auch keine farbigen Kontaktlinsen erlaubt sind. Umgehen lässt sich dies durch ein Passbild in schwarz/weiß, was auch in den Ausweisen/Pässen der Bundesrepublik Deutschland gestattet ist.

Bei automatisierten Kontrollsystemen, welche die Iris digital erfassen, muss aber damit gerechnet werden, dass farbige Kontaktlinsen während der Kontrolle herauszunehmen sind.

### <span id="page-12-2"></span>*Wie unterschreibe ich mein Dokument?* <https://idcards.me/go/?sfunterschrift>

Ein Dokument wird nach der Fertigstellung unterschrieben (empfohlen wird ein blauer Kugelschreiber).

Eine Online-Unterschrift wird seit 17. April 2024 nicht mehr angeboten, weil es damit zu viele (technische) Probleme gegeben hat und sie zudem keine eigenhändige Unterschrift gemäß [§ 126 Absatz](https://www.gesetze-im-internet.de/bgb/__126.html)

## [1 BGB](https://www.gesetze-im-internet.de/bgb/__126.html) ist.

Siehe auch [Der Personalausweis der Bundesrepublik Deutschland](https://personalausweis.idcards.me/) Abschnitt "Keine eigenhändige Unterschrift".

# <span id="page-13-0"></span>**Staatsangehörigkeitsausweis**

<span id="page-13-1"></span>*Was bewirkt die Auswahl "Bundesrepublik Deutschland" als Staatsangehörigkeit?* <https://idcards.me/go/?sfstaatsangehoerigkeit>

Die Auswahl "Bundesrepublik Deutschland" bewirkt die korrekte Wiedergabe "unbekannt" auf den betreffenden Dokumenten unter "Staatsangehörigkeit".

Auf den falschen Dokumenten der Bundesrepublik Deutschland wird stattdessen das sinnfreie Adjektiv "deutsch" verwendet, um von dem rechtlichen Status der Bundesrepublik Deutschland abzulenken (siehe [Vollständige Erklärung zur Notwehrkarte](https://idcards.me/go/?sxnotwehr2) und [Ausführliche Information zur SHAEF-Karte,](https://idcards.me/go/?sxshaef) sowie das Video am Ende dieser FAQ).

Eine Ausnahme von "unbekannt" gibt es bei eingebürgerten Ausländern, welche die Staatsangehörigkeit ihres Heimatlandes beibehalten haben. In diesem Fall kann nach der Bestellung der Support gebeten werden, die Staatsangehörigkeit des Heimatlandes nachträglich kostenlos zu ändern, sofern ein Nachweis darüber vorliegt.

Die Auswahl "Deutschland" kann nur vornehmen, wer auch bis vor 1914 nachweisen kann, dass er von Deutschen abstammt, weshalb ein Warnhinweis bei dieser Auswahl angezeigt wird.

Achtung: Wer "Deutschland" als Staatsangehörigkeit angibt, aber keine Abstammungsnachweise bis vor 1914 besitzt, stellt sich selbst ein falsches Dokument aus, was Strafanzeigen wegen [Fälschung](https://www.gesetze-im-internet.de/stgb/__269.html) [beweiserheblicher Daten](https://www.gesetze-im-internet.de/stgb/__269.html) bzw. [Mittelbarer Falschbeurkundung](https://www.gesetze-im-internet.de/stgb/__271.html) zur Folge haben kann.

## *Und was ist mit den Bundesstaaten?*

Die auf idcards.me verfügbaren Dokumente sind als Alternativen zu den falschen Ausweisen der Bundesrepublik Deutschland gedacht, um sich damit innerhalb des Systems korrekt ausweisen zu können.

Sie sollen damit einen praktischen Nutzen im System der Bundesrepublik Deutschland erfüllen, keinen persönlichen, ideellen.

Dokumente, die einen Bundesstaat oder die Bezeichnung "Deutsches Reich" verwenden, geben Anlass, den Inhaber als angeblichen "Reichsbürger" zu verleumden und entsprechend zu behandeln. Juristisch spielen die Bundesstaaten innerhalb der Bundesrepublik Deutschland keine Rolle. Hier ist nur entscheidend, ob eine Person zur Bundesrepublik Deutschland (=Privatrecht) oder zu Deutschland (=Staatsrecht) gehört.

Unabhängig davon, besitzen die wenigsten Deutschen, die ihre Abstammung bis vor 1914 nachgewiesen haben, auch einen Nachweis über ihre Staatsangehörigkeit in einem Bundesstaat.

Aufgrund falscher Informationen, wird die Staatsangehörigkeit des Vorfahrens, der vor 1914 geboren wurde, nicht nach dem [Abstammungsprinzip](https://de.wikipedia.org/wiki/Abstammungsprinzip) abgeleitet, sondern willkürlich nach dem [Geburtsortsprinzip](https://de.wikipedia.org/wiki/Geburtsortsprinzip).

Da aber auch der Vorfahre, der vor 1914 geboren wurde, seine Staatsangehörigkeit vererbt bekommen hat (siehe Download [Gesetz über den Erwerb und den Verlust der Bundes- und Staatsangehörigkeit](https://idcards.me/go/?sdbustag)), ist die Staatsangehörigkeit in einem Bundesstaat nur dann bekannt, wenn der Erbe darüber einen Nachweis hat (in der Regel ein Staatsangehörigkeitsausweis oder Heimatschein des Vorfahren).

## Siehe auch

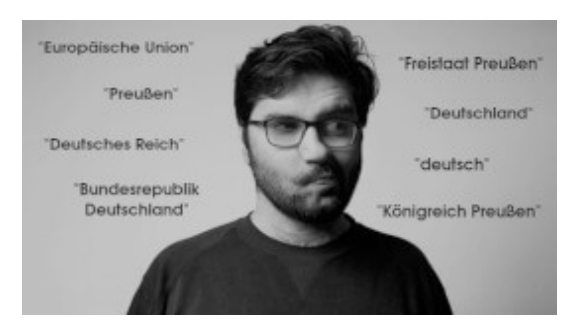

Welche Staatsangehörigkeit habe ich?

### <span id="page-14-0"></span>*Wie funktioniert der Staatsangehörigkeitsausweis?* <https://idcards.me/go/?sffunktionsweise>

Nachdem die Dokumente der Bundesrepublik Deutschland zum permanenten Mitführen ungeeignet sind, man aber jederzeit in die Lage kommen kann, seine Staatsangehörigkeit nachweisen zu wollen, besteht die Möglichkeit auf idcards.me einen Staatsangehörigkeitsausweis im Scheckkartenformat zu erstellen.

Dazu gibt es auf der Rückseite des fertigen Ausweises einen QR-Code, der mit dem Smartphone eingescannt werden kann.

Damit gelangt man auf die Internetseite von idcards.me und hat temporären Zugriff auf den Staatsangehörigkeitsausweis, sowie den EStA-Registerauszug des Ausweisinhabers (siehe auch FAQ [Woher bekomme ich die EStA-Registernummer?\)](https://idcards.me/go/?sfregisternummer)

Die Dokumente werden vor dem Hinzufügen des erstellten Ausweises in den Warenkorb als eingescannte Bild- oder PDF-Dateien hochgeladen. PDF-Dateien werden dabei automatisch in Bilder umgewandelt, so dass bei einem Onlineabruf alle Dokumente unkompliziert als Bilder angezeigt werden.

## [https://idcards.me/go/?B69DE913780B4C7BD1A0FBF129DE4E3BF](https://idcards.me/go/?slID CARDS - Ausweise und Willenserklärungen)

Tipp: Teste vor dem Kauf den Onlineabruf der hochgeladenen Dokumente mit Hilfe der Schaltfläche Dokumente testen

Zur Anzeige werden die zuvor hochgeladenen und verschlüsselten Dateien aus einem vor unbefugtem Zugriff geschützten Verzeichnis in ein öffentlich zugängliches Verzeichnis kopiert und entschlüsselt. Sie können nach der Sichtung vom Anwender direkt wieder aus diesem öffentlichen Verzeichnis gelöscht werden. Anderenfalls werden sie nach ca. 15 Minuten automatisch gelöscht (siehe [Datenschutzerklärung\)](https://idcards.me/go/?sxdatenschutz).

Die Verzeichnisstruktur ist so gewählt, das ein Erraten oder auch **Brute-Force-Attacken** in dieser Zeit unmöglich sind. Somit ist gewährleistet, dass nur der Ausweisinhaber bestimmt, wer Zugriff auf seine Daten haben darf (durch Weitergabe des QR-Codes, bzw. des darin enthaltenen Links).

Videoanleitung

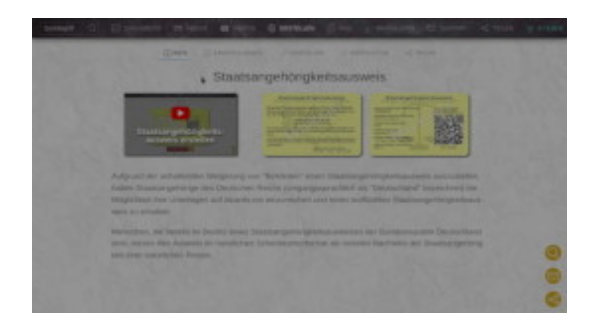

Staatsangehörigkeitsausweis erstellen (mit EStA-Registernummer)

# <span id="page-15-0"></span>*Woher bekomme ich die EStA-Registernummer?*

<https://idcards.me/go/?sfregisternummer>

Besitzer eines Staatsangehörigkeitsausweises der Bundesrepublik Deutschland erhalten einen Auszug aus dem EStA-Register beim [Bundesverwaltungsamt.](https://www.bva.bund.de/DE/Services/Buerger/Ausweis-Dokumente-Recht/Staatsangehoerigkeit/Service/Register_EStA/Register_EStA_node.html) Auf diesem ist die Nummer vermerkt.

#### <span id="page-15-1"></span>*Was bedeutet "CRC"?* <https://idcards.me/go/?sfcrc>

Die Abkürzung "CRC" steht für [zyklische Redundanzprüfung](https://de.wikipedia.org/wiki/Zyklische_Redundanzpr%C3%BCfung), was im Englischen mit "cyclic redundancy check" (CRC) wiedergegeben wird.

Der dabei verwendete Prüfwert stellt sicher, dass eine online gespeicherte und über einen QR-Code abrufbare Willenserklärung nach dem Erstellen eines Dokuments nicht mehr verändert wurde.

Damit wird ein nachträgliches, vom Nutzer unbemerktes Ändern der online abrufbaren Willenserklärung verhindert.

Zu diesem Zweck gibt es am Ende einer Willenserklärung den Abschnitt "Datenintegrität", in dem wiederum eine Schaltfläche enthalten ist, die eine Onlineüberprüfung des Prüfwerts ermöglicht.

Stimmt der online angezeigte Prüfwert mit der auf dem Dokument aufgedruckten überein, so wurde die Erklärung nicht verändert.

Stimmt sie nicht überein, könnte theoretisch auch ein (vorübergehendes) technisches Problem die Ursache sein. Es wird in diesem Fall aber gebeten, den Support zu verständigen und darüber zu informieren.

Zum Berechnen des Prüfwerts wird der Algorithmus "Adler32" verwendet, weil dieser relativ kurze Prüfwerte ausgibt, die problemlos unterhalb des QR-Codes aufgedruckt werden können.

Wird eine Änderung an einer bestehenden Willenserklärung vorgenommen, so ändert sich auch der QR-Code und der Prüfwert, so dass sichergestellt ist, dass vor der Änderung erstellte Dokumente nicht von der Änderung betroffen sind.

#### <span id="page-16-0"></span>*Wozu wird die PIN unter dem QR-Code benötigt?* <https://idcards.me/go/?sfpin>

Die PIN wird beim Erstellen eines Dokuments zufällig generiert und hat noch keine Funktion, sondern ist für eine eventuell künftige Verwendung reserviert.

#### <span id="page-16-1"></span>*Wie unterscheiden sich die Preise?* <https://idcards.me/go/?sfpreise>

Der Preis für einen Staatsangehörigkeitsausweis im Scheckkartenformat hängt davon ab, ob jemand bereits einen Staatsangehörigkeitsausweis der Bundesrepublik Deutschland besitzt oder ihn auf idcards.me beantragt.

Bei vorhandenem Staatsangehörigkeitsausweis wurde der Prüfungsaufwand bereits von einer Einrichtung der Bundesrepublik Deutschland vorgenommen und muss nicht noch einmal erfolgen.

Ist noch kein Staatsangehörigkeitsausweis vorhanden, werden vom Antragssteller entsprechende Nachweise hochgeladen, die manuell ausgewertet und geprüft werden müssen. Dieser Prüfungsaufwand kostet Zeit.

Unter den Nachweisen finden sich in der Regel auch immer Dokumente in altdeutscher Handschrift, die oft schwer zu lesen sind und zusätzlich Zeit kosten.

Aktuelle Preise:

- Vorhandener Staatsangehörigkeitsausweis der Bundesrepublik Deutschland: **12,5022,50 €**
- Neuer Ersatz-Staatsangehörigkeitsausweis von idcards.me: **27,5037,50 €**

In den oben genannten Preisen ist die [Jahresgebühr](https://idcards.me/go/?sfjahresgebuehr) in Höhe von 5,00 € bereits enthalten. Hinzu kommen noch die [Versandkosten.](https://idcards.me/go/?sfversand)

# <span id="page-17-0"></span>**Bestellung**

#### <span id="page-17-1"></span>*Wie kann ich bezahlen?* <https://idcards.me/go/?sfbezahlen>

Es stehen folgende Bezahlmöglichkeiten zur Verfügung:

- PayPal
- [Amazon Gutschein](https://idcards.me/go/?sfamazon)
- [Bitcoin](https://idcards.me/go/?sfbitcoin)

Bestellungen können auch von Dritten bezahlt werden. Entweder direkt während des Bestellvorgangs, oder nachträglich.

Wichtig: Um eine Bestellung nachträglich bezahlen zu können, muss diese zunächst abgeschlossen werden. Wähle dazu eine beliebige Zahlart aus, durchlaufe den Bestellvorgang bis zum Ende und klicke auf die Schaltfläche "Jetzt bezahlen".

Wurde eine Bestellung nicht bezahlt und soll diese (von einem Dritten) nachträglich bezahlt werden, sind weitere Informationen dazu beim Support erhältlich.

\* \* \*

Die Auswahl der Bezahlarten hängt von der Verfügbarkeit des Verkäufers ab. War dieser mehrere Tage in Folge nicht online, werden automatisch alle Funktionen abgeschaltet, die ein manuelles Eingreifen erfordern. Dies gilt auch für die Bezahlarten.

In diesem Fall werden die Bezahlarten "Amazon Gutschein" und "Bitcoin" deaktiviert, weil diese Bezahlarten eine manuelle Überprüfung durch den Verkäufer erfordern.

Kunden mit unbezahlten Bestellungen werden automatisch über das Verschwinden des Verkäufers informiert. Diese werden abgearbeitet, sobald der Verkäufer wieder verfügbar ist.

Mögliche Ursachen für den Ausfall des Verkäufers:

Lang anhaltende Störung des Internets im Land des Verkäufers (technisch und/oder finanziell

bedingt)

- Inhaftierung
- Unfall / Tod
- [Entrückung](https://www.bibleserver.com/SLT/1.Thessalonicher4%2C17)

## <span id="page-18-0"></span>*Wie kann ich mit einem Gutschein von Amazon bezahlen?*

<https://idcards.me/go/?sfamazon>

- 1. Es besteht die Möglichkeit einen Gutscheincode für Amazon an Tankstellen, in Supermärkten oder direkt [auf Amazon](https://www.amazon.de/dp/B07Q1JNC7R) in Höhe des Warenkorbbetrags zu kaufen.
- 2. Bei Onlinekauf: Bitte bei der Betragsauswahl auf die Schaltfläche "Anderer Betrag" klicken, den Betrag des Warenkorbs eingeben und sich selbst den Gutschein zuschicken.
- 3. Der erhaltene Gutscheincode wird anschließend in das Eingabefeld neben der Bezahlart "Amazon Gutscheincode" eingegeben und auf die Schaltfläche "Rechnung" geklickt, um den Bestellvorgang fortzusetzen. Alternativ kann das Feld auch leer gelassen und der Gutschein nach der Bestellung nachgereicht werden.

Bei einem Kauf an Tankstellen oder Supermärkten bitte darauf achten, den richtigen Code zu verwenden. Dieser ist 15-stellig und besteht aus Großbuchstaben, Ziffern oder aus einer Kombination von beidem (z. B. AS25-NJZ1JX-CZCP5). Es muss eventuell eine Schutzschicht auf der Rückseite der Karte vorsichtig abkratzt oder abgezogen werden, um den Gutschein-Code freizulegen. Bei Gutschein-Codes in Form eines Bons oder eines Umschlags, befindet sich dieser auf dem Belegtext der beim Kauf mitgegeben wurde.

Tipp: Wer mit dem Kauf eines Gutscheins nicht klar kommt, kann auch Verwandte oder Freunde bitten den Gutschein für ihn zu kaufen und ihm den Code zuzuschicken.

Wichtig: Hat der Gutscheincode einen größeren Wert als der Gesamtbetrag im Warenkorb, so kann der überzählige Betrag nicht zurückerstattet werden.

Hinweis: Der Bestellvorgang kann jederzeit unterbrochen und erneut fortgesetzt werden.

<span id="page-18-1"></span>Videoanleitung:

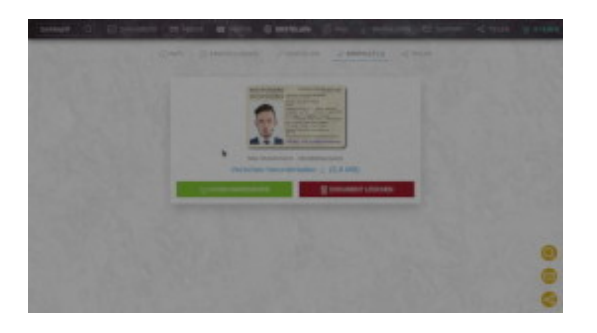

Mit Amazon Gutschein bezahlen

## *Wie kann ich mit Bitcoin bezahlen?*

<https://idcards.me/go/?sfbitcoin>

Zur Bezahlung mit Bitcoin wird eine spezielle Geldbörse benötigt, die es in verschiedenen Formen gibt (als Software online oder auf dem Computer bzw. dem Smartphone etc., als Hardware und in Papierform). Die gängigste Form ist eine Software, mit deren Hilfe sich Coins senden und empfangen lassen.

Nach der Auswahl der Bezahlart im Warenkorb, muss der Bestellprozess bis zum Ende durchlaufen werden. Nach einem Klick auf die Schaltfläche "Jetzt Bezahlen" wird die Bestellung verarbeitet und anschließend angezeigt, wie viele Bitcoin der Warenkorbbetrag entspricht und an welche Adresse diese gesendet werden müssen.

Hinweis: Diese Information enthält auch die E-Mail mit der Bestellbestätigung.

Nach dem die Transaktion von der Blockchain bestätigt wurde, wird die Bestellung vom Support manuell als "bezahlt" markiert und entsprechende E-Mails automatisch verschickt.

Wichtig: Um eine zeitnahe Bezahlung zu gewährleisten, bitte darauf achten, dass keine zu niedrige Transaktionsgebühr verwendet wird. Die Zahlung muss aufgrund von Inflation und Kursschwankungen innerhalb von wenigen Stunden eingetroffen sein. Anderenfalls kann eine nachträgliche Anpassung der Anzahl an zu sendenden Bitcoins erforderlich werden.

(siehe auch die FAQ [Wie kann ich bezahlen?](https://idcards.me/go/?sfbezahlen))

<span id="page-19-0"></span>*Wie hoch ist die Mehrwertsteuer?* <https://idcards.me/go/?sfmwst>

Es wird keine Mehrwertsteuer erhoben. Der Transparenz wegen, wird jedoch in allen Rechnungen 0% MwSt. ausgewiesen.

Rechtsgrundlage hierfür ist der Status der natürlichen Person des Verkäufers, die nachweislich dem Staat "Deutschland\*" angehört und nicht dem privaten Handelsrecht der Bundesrepublik Deutschland unterliegt (siehe Download [Rechtsgrundlagen](https://idcards.me/go/?sdrechtsgrundlagen)).

Dieser Staat fordert aufgrund seiner Handlungsunfähigkeit bis zum heutigen Tag keine Mehrwertsteuer, weshalb auch der Verkäufer diese nicht erheben kann.

\* = das Deutsches Reich in den Grenzen vom 31.12.1937, siehe [SHAEF-Militärgesetz Nr. 52, Artikel](https://idcards.me/go/?sdshaef) [VII, Buchstabe e\)](https://idcards.me/go/?sdshaef)

#### <span id="page-19-1"></span>*Wofür ist die Jahresgebühr?* <https://idcards.me/go/?sfjahresgebuehr>

Die Jahresgebühr in Höhe von 5,00 € dient zur Deckung der laufenden Serverkosten, die bei der

Bereitstellung von Dokumenten anfallen, die online abrufbar sind.

Sie ist bei der Bestellung im Preis enthalten und wird nicht automatisch verlängert. Ca. vier Wochen vor Ablauf der Jahresfrist, erhält der Kunde eine E-Mail mit Verlängerungsmöglichkeit.

Nimmt er diese nicht wahr, bzw. bezahlt er die Jahresgebühr nicht, so kann die Onlinefunktion mit Fristablauf deaktiviert werden. Der Kunde wird darüber per E-Mail informiert. Reagiert er nicht auf diese zweite E-Mail, können seine bereitgestellten Daten nach weiteren vier Wochen vom Server dauerhaft entfernt werden.

Hinweis: Die Gebühr deckt immer 12 Monate Laufzeit ab, unabhängig vom Tag der Bestellung.

#### <span id="page-20-0"></span>*Wie erstelle ich ein Dokument ohne Schriftzug "Vorschau"?* <https://idcards.me/go/?sferstellen>

Wichtig: Aus Datenschutzgründen werden die Daten von Dokumenten, inkl. Bild und optionaler Unterschrift **nicht** dauerhaft am Server gespeichert. Die Daten verbleiben beim Kunden und werden nur zur Erstellung eines Dokuments temporär auf den Server hochgeladen.

Nach der vollständigen Bezahlung einer Bestellung\*, erhält der Kunde eine E-Mail deren Betreff mit "[Dokumentdaten]" beginnt und die eine Anlage im JSON-Format (.json) enthält.

\* bei beantragten Staatsangehörigkeitsausweisen wird diese E-Mail erst nach dem erlassenen Bescheid verschickt.

Diese Datei bitte zunächst lokal abspeichern (in der Regel geht das mit einem Rechtsklick auf die Anlage).

In der E-Mail ist zudem ein Link angegeben, unter dem Dokumente ohne den Schriftzug "Vorschau" erstellt werden können.

Diesen Link bitte aufrufen und die zuvor abgespeicherte Anlage hochladen. Danach wird das Dokument automatisch erstellt und kann heruntergeladen werden.

Achtung: Änderungen an den Daten in der JSON-Datei führen dazu, dass das Dokument nicht erstellt werden kann.

JSON-Dateien, die zum Erstellen von Dokumenten erforderlich sind, haben folgende Namenskonvention:

**%Vorname% %Nachname% - %Dokumenttyp%.json**, z. B. **Max Mustermann - Identitaetsausweis.json**

Videoanleitung:

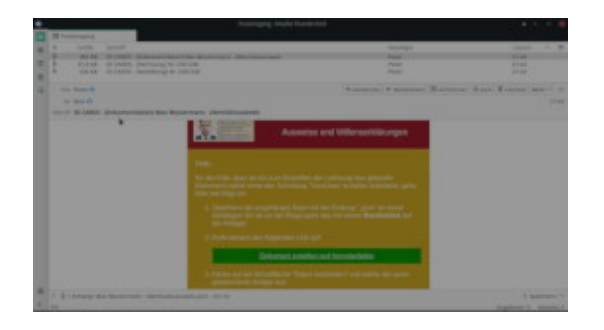

Schriftzug "Vorschau" entfernen

Siehe auch FAQ [Wie funktioniert das Sichern und Laden von Dokumenten?](https://idcards.me/go/?sfhilfe)

# <span id="page-21-0"></span>**Technisches**

### <span id="page-21-1"></span>*Wie gut ist die Qualität der Plastikkarten?* <https://idcards.me/go/?sfqualitaet>

Die Dokumente werden mit einem Tintenstrahldrucker auf [spezielle PVC-Karten](https://www.amazon.de/dp/B07H9Z8NCL) gedruckt. Die Druckauflösung ist ausgesprochen gut, allerdings erzeugt der Drucker beim Einzug der Karten 2 Streifen auf der Längsseite. Zudem können die verwendeten Karten matte Stellen aufweisen.

Die nachfolgenden Fotos wurden ohne ausreichende Beleuchtung und ohne Stativ in leicht unterschiedlichen Abständen mit einem Smartphone aufgenommen. Außerdem wurden sie auf eine geringere Auflösung skaliert. Auf diesen Bildern sind die erwähnten Streifen bzw. matten Stellen nicht zu erkennen:

Sie treten lediglich dann zu Tage, wenn die Karte schräg gegen eine Lichtquelle gehalten wird:

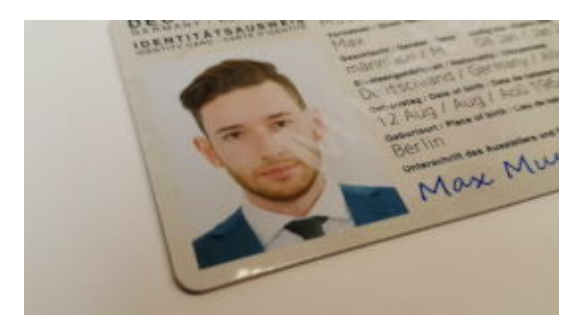

Qualitätsdemo Identitätsausweis

Hinweis: Bei der gezeigten Karte im Video handelt es sich um dieselbe Karte wie aus den obigen Fotos.

Aufgrund der Einzugstechnik mit Hilfe eines Multifunktionsfaches, kann nicht garantiert werden, dass der Druck auf den Zehntel Millimeter genau parallel zur Längsseite ausgerichtet ist. Offensichtlich

schräge Drucke werden jedoch nicht versandt, sondern erneut angefertigt.

Die Karten werden vom Hersteller als "wasserfest" beschrieben. Sie eignen sich aufgrund ihrer Beschaffenheit hervorragend zum nachträglichen Unterschreiben mit einem Kugelschreiber und erfüllen damit die eigenhändige Unterschrift nach [§ 126 BGB](https://www.gesetze-im-internet.de/bgb/__126.html).

Sie fühlen sich nach dem Bedrucken "griffig" an und könnten vom Kunden noch mit einem Klarlack, Haarspray oder Plastikspray behandelt werden, um eine glattere Oberfläche zu erhalten. Dabei muss jedoch darauf geachtet werden, dass kein Staub etc. mit in die Oberfläche eingeschlossen wird.

Über die Haltbarkeit kann mangels Erfahrung noch keine Aussage getroffen werden. In den Rezensionen auf Amazon gibt es dazu keine negativen Kommentare.

Sollten zu viele Kunden von idcards.me diesbezüglich negative Rückmeldungen geben, wird die Produktion von Plastikkarten wieder eingestellt.

Eine Reklamation von Plastikkarten, aufgrund der hier beschriebenen Qualität, ist ausgeschlossen. Die Rückgabe bzw. ein Umtausch oder Widerruf ist laut [AGB](https://idcards.me/go/?sxagb) ohnehin ausgeschlossen, da es sich um individuell angefertigte Dokumente handelt.

<span id="page-22-0"></span>*Warum wird beim Organspendeausweis bei manchen Sprachen eine andere Schriftart verwendet?* <https://idcards.me/go/?sfschriftart>

Die PDF-Dateien werden mit dem Programm "TCPDF" erzeugt. Nicht alle Schriftarten enthalten alle Zeichen eines Alphabets, so dass bei folgenden Sprachen eine abweichende Schriftart verwendet wird:

- Bulgarisch
- Griechisch
- Kroatisch
- Lettisch
- Litauisch
- Maltesisch
- Polnisch
- Rumänisch
- Russisch
- Slowakisch
- Slowenisch
- Tschechisch
- Türkisch
- Ukrainisch
- Weißrussisch

<span id="page-22-1"></span>*Welche Auflösung haben die erstellten Dateien?* <https://idcards.me/go/?sfaufloesungerstellt>

Die in den Dokumenten verwendeten Grafiken haben in der Regel eine Auflösung von 600 dpi.

Sofern die vom Anwender hochgeladenen Grafiken ebenfalls 600 dpi haben, weisen auch die erstellten Dateien eine Auflösung von 600 dpi auf.

Für ein gutes Druckbild sind wenigstens 300 dpi erforderlich, so dass alle hochgeladenen Grafiken (Passbilder und Unterschriften) wenigstens diese Auflösung haben sollten.

Siehe auch FAQ [Wie groß sollte meine Grafik sein?](https://idcards.me/go/?sfaufloesunggrafiken)

## <span id="page-23-0"></span>*Wie groß sollte meine Grafik sein?*

<https://idcards.me/go/?sfaufloesunggrafiken>

Ein Bildschirm hat in der Regel eine Auflösung von 72 bzw. 96 dpi (dots per inch = Punkte pro Zoll; 1  $Zoll = 25.4$  mm).

Für ein gutes Druckbild sind jedoch wenigstens 300 dpi erforderlich. Somit kann am Bildschirm eine Grafik gestochen scharf aussehen, nach dem Druck aber relativ grob.

Die in den Dokumenten verwendeten Grafiken haben eine Auflösung von 600 dpi, so dass auch alle hochgeladenen Grafiken wenigstens 300 dpi haben sollten.

In Pixeln ausgedrückt bedeutet das für ein Passfoto (auf einem Dokument 29 mm breit und 37,3 mm hoch):

- bei **300 dpi** (11,81 Pixel / mm): 29 x 11,81 = 342 Pixel Breite und 37,3 x 11,81 = 440 Pixel Höhe = **342** x **440** Pixel oder mehr
- bei **600 dpi** (23,62 Pixel / mm): 29 x 23,62 = 685 Pixel Breite und 37,3 x 23,62 = 881 Pixel Höhe = **685** x **881** Pixel oder mehr

Und für eine Unterschrift (auf einem Dokument 49,11 mm breit und 6,43 mm hoch):

- bei **300 dpi** (11,81 Pixel / mm): 49,11 x 11,81 = 580 Pixel Breite und 6,43 x 11,81 = 76 Pixel Höhe = **580** x **76** Pixel
- $\bullet$  bei 600 dpi (23,62 Pixel / mm): 49,11 x 23,62 = 1160 Pixel Breite und 6,43 x 23,62 = 152 Pixel Höhe = **1160** x **152** Pixel

Eine online geleistete Unterschrift auf dem dafür vorgesehenen Unterschriftenfeld, hat immer eine Auflösung von 300 dpi (580 x 76 Pixel, siehe auch FAQ [Wie unterschreibe ich mein Dokument?](https://idcards.me/go/?sfunterschrift)).

Entspricht ein hochgeladenes Bild nicht wenigstens 300 dpi, erscheint folgendes Warnsymbol: mit Verweis auf diese Faq (das Dokument kann aber dennoch erstellt werden).

Hat ein hochgeladenes Bild deutlich weniger als 300 dpi, sollte es mit einer höheren Auflösung noch einmal eingescannt und erneut hochgeladen werden.

Wichtig: Das Vergrößern eines Bildes mit Hilfe eines Bildbearbeitungsprogramms führt nicht zu einer höheren Bildqualität. Das Programm errechnet lediglich die fehlenden Bildpunkte, was zu einem deutlichen Qualitätsverlust im Gegensatz zum Einscannen führt.

## <span id="page-24-0"></span>*Warum haben die Medien keine abgerundeten Ecken?*

<https://idcards.me/go/?sfecken>

Bei den zur Verfügung stehenden Medien werden zwei unterschiedliche Optionen berücksichtigt:

- 1. Anfertigung eines Dokuments zu Hause
- 2. Anfertigung eines Dokuments durch eine professionelle Druckerei

## Zu 1.:

Dokumente, die zu Hause ausgedruckt werden, werden in der Regel nach dem Druck einlaminiert. Dies wird durch Medien ohne abgerundeten Ecken erleichtert und sieht meist auch besser aus.

Tipp: Wer dennoch abgerundete Ecken haben möchte, kann im Register "Einstellungen" den Eckradius auf zum Beispiel "3,0 mm" setzen.

Hinweis: Diese Einstellung betrifft nur Medien, die ohne Stern (\*) gekennzeichnet sind.

\* \* \*

## Zu 2.:

Für den professionellen Druck in einer Druckerei, können nur Medien verwendet werden, die eine sogenannte "Überfüllung" aufweisen (diese Medien sind im Register "Einstellungen" mit einem Stern (\*) gekennzeichnet).

"Überfüllung" bedeutet, dass die Druckdaten eine Fläche abdecken, die größer ist, als die Maße des fertigen Dokuments. Die Überfüllung stellt dabei sicher, dass keine weißen Ränder auf der gedruckten Karte entstehen können.

Weiße Ränder könnten durch Toleranzen der von der Druckerei verwendeten Druckgeräte entstehen, so dass Medien mit Überfüllung keine abgerundeten Ecken haben dürfen.

Beispiel: Das Endmaß einer fertigen Plastikkarte beträgt 85,60 x 53,98 mm. Für eine Druckmaschine, die eine Toleranz von 1 mm hat, wird eine Überfüllung von 1 mm je Kante benötigt, was einer Druckfläche von 87,60 x 55,98 mm entsprechen würde.

Die meisten Druckereien arbeiten mit einer Überfüllung von ca. 2 mm, so dass im Register "Einstellungen" eine Standardüberfüllung mit den Maßen 90,00 x 58 mm voreingestellt ist.

Diese Standardüberfüllung sollte daher nur dann geändert werden, wenn es von einer Druckerei explizit

Siehe auch FAQ [Wo kann ich mein Dokument drucken lassen?](https://idcards.me/go/?sfausdrucken), sowie das Video zu den Einstellungsmöglichkeiten:

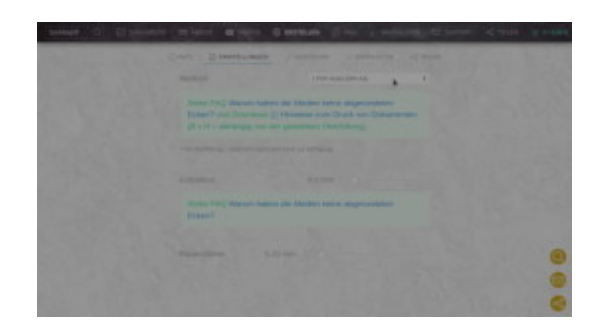

Einstellungen

# <span id="page-25-0"></span>**Sonstiges**

#### <span id="page-25-1"></span>*Wie funktioniert das Sichern und Laden von Dokumenten?* <https://idcards.me/go/?sfhilfe>

Im Register "Ausfüllen" befindet sich unterhalb der Eingabefelder eine Schaltfläche "Dokument erstellen". Neben dieser Schaltfläche gibt es eine weitere Schaltfläche mit drei Punkten (...).

Wird diese Schaltfläche angeklickt stehen 2 zusätzliche Funktionen zur Auswahl:

- 1. Dokumente sichern
- 2. Dokument laden...

Zu 1.: Wurden bereits Dokumente erstellt, lassen sich diese herunterladen bzw. per E-Mail als Anlage(n) verschicken.

Am Server werden dazu alle erstellten Dokumente aller Typen gesucht und zum Download bzw. E-Mail-Versand angeboten.

Wichtig: Der Versand per E-Mail ist auf 20 MB beschränkt. Zu beachten ist dabei, dass manche E-Mail-Provider ein geringeres Limit haben können, so dass eine E-Mail unter Umständen nicht ankommt.

Hinweis: Wurden bereits Dokumente erstellt und wird danach die Seite neu geladen, so wird eine neue Sitzungsnummer erzeugt und bereits erstellte Dokumente können nicht mehr dem Anwender zugeordnet werden (siehe auch [Datenschutzerklärung\)](https://idcards.me/go/?sxdatenschutz).

Gedacht ist diese Funktion für zum Beispiel folgende Anwendungsfälle:

- Eine Bestellung soll zu einem späteren Zeitpunkt erfolgen
- Während des Bestellvorgangs ist ein Fehler aufgetreten
- Die Bestellung soll jemand anderes vornehmen (siehe FAQ [Wie kann ich bezahlen?](https://idcards.me/go/?sfbezahlen))
- Die Bestellung soll auf einem anderen Rechner ausgeführt werden
- Ein bereits gekauftes Dokument soll geändert und erneut bestellt werden
- Ein angefangener Antrag auf einen Ersatzstaatsangehörigkeitsausweis soll später fortgesetzt werden

Anmerkungen zum letzten Punkt: Das Sichern eines Ausweises samt Antrag auf Ausstellung eines Ersatzstaatsangehörigkeitsausweises und bereits hochgeladenen Dokumenten, muss mit der Schaltfläche Antrag sichern erfolgen. Diese befindet sich im Antrag ganz unten über der Schließenschaltfläche. Anderenfalls werden nur die Dokumentdaten ohne Nachweise gesichert.

Zu 2.: Die zuvor heruntergeladenen Dateien lassen sich mit der Funktion Dokument laden... wieder hochladen, so dass nicht erneut alle Eingaben gemacht werden müssen. Dabei werden auch Bilder und optionale Unterschriften eingefügt.

\* \* \*

Achtung: Zip-Dateien müssen vor dem Hochladen entpackt werden, da nur Dateien im JSON-Format (.json) hochgeladen werden können.

Hinweis: Das Laden eines Dokuments kann von jedem Dokument aus erfolgen. Wird zum Beispiel in der Ausfüllmaske des Staatsangehörigkeitsausweises die Daten einer Notwehrkarte geladen, so wechselt das Programm automatisch zur Notwehrkarte.

Videoanleitung:

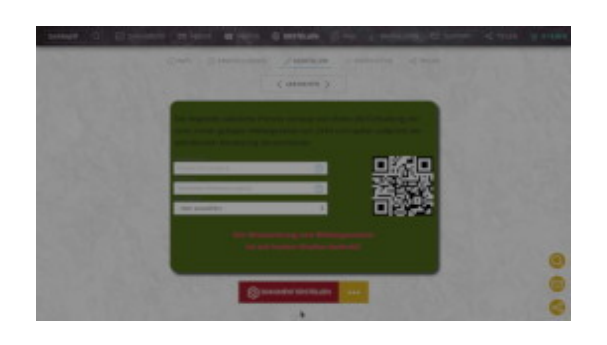

Zusätzliche Funktionen

\* \* \*

Bei Staatsangehörigkeitsausweisen werden auch bereits hochgeladene Dokumente wiederhergestellt.

Tipp: Bestandskunden können die JSON-Datei hochladen, die ihnen nach dem Kauf automatisch per E-Mail zugeschickt wurde (der Betreff enthält das Wort "[Dokumentdaten]", bzw. vor dem 21.07.2021

"[Ausweisdaten]"). Vor dem 21.07.2021 sind beim Staatsangehörigkeitsausweis jedoch keine hochgeladenen Nachweise enthalten.

Siehe auch FAQ [Wie erstelle ich ein Dokument ohne Schriftzug "Vorschau"?](https://idcards.me/go/?sferstellen)

### <span id="page-27-0"></span>*Wo kann ich mein Dokument drucken lassen?*

<https://idcards.me/go/?sfausdrucken>

Obwohl die Rechtslage für die hier angebotenen Dokumente klar ist, verweigern in der Regel Druckereien in der Bundesrepublik Deutschland den Druck der Identitäts- und Staatsangehörigkeitsausweise. Teilweise wird auch der Druck anderer Dokumente verweigert, weil diese nicht systemkonform sind.

Es muss daher auf ausländische Druckereien ausgewichen werden, welche auch einzelne Karten bedrucken (teilweise schwer zu finden) oder man kennt jemanden, der einen hochwertigen Plastikkartendrucker besitzt (z. B. Vereine, Fitnessstudios etc., die selbst Mitgliedsausweise als Plastikkarte ausstellen).

Wer gezwungen ist, sein Dokument selbst auszudrucken, der hat die Wahl zwischen folgenden Möglichkeiten:

- 1. [Hochglanzpapier](https://www.amazon.de/dp/B000IZK7FU/), das anschließend laminiert wird [\(heiß](https://www.amazon.de/dp/B005PUTQ5A) oder [kalt\)](https://www.amazon.de/dp/B000VZ2VTW)
- 2. [Speziellen Einschub](https://www.amazon.de/dp/B07J5VYFYG) für bestimmte Tintenstrahldrucker von Canon zum Bedrucken von [speziellen Plastikkarten](https://www.amazon.de/dp/B07H9Z8NCL)
- 3. [Spezielle Folie für Laserdrucker](https://www.amazon.de/dp/B001PH7VXQ) zum Bekleben von [normalen Plastikkarten](https://www.amazon.de/dp/B07H9Z8NCL)

zu 1.: Achtung: Falls keine [Onlineunterschrift](https://idcards.me/go/?sfunterschrift) verwendet wurde, bitte vor dem Laminieren das Unterschreiben nicht vergessen.

Beim Verwenden von Laminierfolien ist zu bedenken, dass das Dokument dann kein Scheckkartenformat mehr hat, weil die Folie größer als das Dokument sein muss.

Es gibt auch noch [preiswertere Kaltlaminatfolien,](https://www.amazon.de/dp/B00CX0I8HW) die allerdings noch größer sind (66 x 100 mm)

\* \* \*

Von den genannten drei Möglichkeiten liefert die zweite die besten Ergebnisse und ist am einfachsten zu handhaben (nachdem der Drucker einmal auf das richtige Format eingerichtet wurde).

Bei den anderen Methoden ist viel Geschicklichkeit gefragt, um die Ausdrucke sauber in die Laminierfolie zu bekommen bzw. blasenfrei und exakt auf eine Plastikkarte aufzukleben.

\* \* \*

Für alle genannten Druckverfahren, kann im Register "Einstellungen" eines jeden Dokuments, die gewünschte Vorlage ausgewählt werden, die in eine Zip-Datei zum Herunterladen gepackt wird. In dieser Zip-Datei befindet sich auch eine PDF-Datei mit [Hinweisen zum Ausdrucken](https://idcards.me/go/?sddruckhinweise).

\* \* \*

Insbesondere beim Druck des Identitätsausweises wird empfohlen mehrere Exemplare zu bestellen bzw. selbst anzufertigen, weil es sein kann, dass übereifrige Bedienstete der Polizei diesen beschlagnahmen. Aus diesem Grund sollte auch die Informationsschrift [Rechtslage Personalausweis \(Kurzfassung\)](https://idcards.me/go/?sdrechtslagepersonalausweiskurz) ausgedruckt und mit sich geführt werden.

\* \* \*

Tipp: Wer ein Smartphone besitzt, kann beim Staatsangehörigkeitsausweis auf einen Ausdruck auch verzichten und stattdessen die erzeugten Bilddateien (.jpeg) auf sein Smartphone übertragen. Für den schnellen Zugriff wird danach auf dem Startbildschirm ein Shortcut zur Rückseite des Ausweises mit dem QR-Code erstellt. Dieser QR-Code kann von einem Bediensteten (z. B. Polizist) direkt vom Smartphone gescannt werden.

Zuverlässige Druckereien, welche die Dokumente von idcards.me problemlos ausdrucken, bitte dem Support mitteilen.

<span id="page-28-0"></span>*Wie unterscheiden sich die angezeigten Dokumente von den erstellten?* <https://idcards.me/go/?sfunterschiedeerstellt>

Ein angezeigtes Dokument ist als Eingabehilfe gedacht und kein exaktes Abbild des erstellten Dokuments. Bei einem angezeigten Dokument:

- fehlen die Hintergrundgrafiken
- enthält die Maschinenlesbare Zone auf der Rückseite des Identitätsausweises nur Musterdaten
- stimmen die Proportionen nicht überein (in der mobilen Ansicht ohnehin nicht, aber auch nicht in der Desktopansicht)
- [PINs](https://idcards.me/go/?sfpin) sind statisch und werden nicht zufällig generiert (nur beim Erstellen eines Dokuments)
- [CRC](https://idcards.me/go/?sfcrc) Prüfwerte enthalten nur X, weil diese ebenfalls nur beim Erstellen eines Dokuments eingefügt werden
- ist die Qualität geringer, als bei den erstellten Dateien (siehe auch [Welche Auflösung haben die](https://idcards.me/go/?sfaufloesungerstellt) [erstellten Dateien?\)](https://idcards.me/go/?sfaufloesungerstellt)

Wie das erstellte Dokument aussieht, wird im Register "Info" des gerade ausgewählten Dokuments angezeigt. Beim Anklicken der Miniaturgrafiken öffnet sich auf entsprechend großen Displays eine sehr detailgetreue Darstellung.

#### <span id="page-28-1"></span>*Wie unterscheidet sich der Identitätsausweis vom Personalausweis?* <https://idcards.me/go/?sfunterschiedepersonalausweis>

<span id="page-28-2"></span>Die wesentlichen Unterschiede sind in dem Download [Rechtslage Identitätsausweis](https://idcards.me/go/?sdrechtslageidentitaetsausweis) detailliert aufgelistet.

### *Warum heißt es auf der Notwehrkarte nicht "Staatsangehöriger"?* <https://idcards.me/go/?sfstaatsbuerger>

Die Dokumente von idcards.me kommen in der Regel bei Polizeikontrollen bzw. polizeilichen Maßnahmen zum Einsatz.

Die Polizisten werden jedoch nur auf das geschult, was sie benötigen, um ahnungsloses Personal der Bundesrepublik Deutschland zu verarbeiten - und das in der Regel ohne jede Rechtsgrundlage.

Der Begriff "Staatsangehöriger" ist dieser Personengruppe weniger geläufig; sie kennt vor allem die Begriffe des "Bundesbürgers" und des "EU-Bürgers" bzw. "Unionsbürgers".

Somit wäre eine durchgehende Nutzung des Begriffes "Angehöriger" für Polizisten unter Umständen befremdlich und könnte eine Abwehrhaltung hervorrufen:

"*Meine Person ist nachgewiesener Staatsangehöriger, kein Bundes- bzw. EU-Angehöriger.*"

Auch eine Mischung der Begriffe, könnte auf Verwunderung stoßen:

"*Meine Person ist nachgewiesener Staatsangehöriger, kein Bundes- bzw. EU-Bürger.*"

Die Formulierung "*Meine Person ist nachgewiesener Staatsbürger, kein Bundes- bzw. EU-Bürger.*" wurde aber nicht nur deshalb gewählt, um Polizisten weniger Angriffsfläche zu bieten, sondern auch, weil sie juristisch die korrekte Bezeichnung ist.

Bevor jemand Staatsbürger mit Rechten und Pflichten sein kann, muss er Angehöriger eines Staates sein. Damit setzt die Staatsbürgerschaft die Tatsache voraus, dass es sich bei dem Inhaber der Notwehrkarte um einen Staatsangehörigen handelt.

Die Rechte und Pflichten für einen Staatsangehörigen sind zuerst in der Verfassung festgelegt (bei Personal bzw. Bundesbürgern im Grundgesetz). Theoretisch könnte jemand Angehöriger eines (Fantasie)Staates sein, der über keine Verfassung verfügt.

In diesem Fall wäre es nicht korrekt von einem "Staatsbürger" zu sprechen, weil dieser keine verbrieften Rechte hat. Somit könnte die Bezeichnung "Staatsangehöriger" auch jemanden meinen, mit dem man aufgrund seiner fehlenden Rechte, nach Belieben verfahren kann.

### <span id="page-29-0"></span>*Wozu dient die maschinenlesbare Zone (MRZ)?* <https://idcards.me/go/?sfmrz>

Der Identitätsausweis besteht grundsätzlich aus zwei Teilen:

- 1. Der visuellen Zone
- 2. Der maschinellen Zone

Die visuelle Zone befindet sich sowohl auf der Vorder-, als auch auf der Rückseite und ist in erster

Linie zum Lesen durch Menschen bestimmt.

Auf der Rückseite befindet sich zusätzlich noch eine maschinelle Zone, die zum Lesen durch Maschinen bestimmt ist (siehe auch FAQ [Warum wird der Name im Personalausweis und im Reisepass](https://idcards.me/go/?sfgrossschreibung) [komplett groß geschrieben?\)](https://idcards.me/go/?sfgrossschreibung). Diese Zone ist standardisiert und kann auch Daten umfassen, die in der visuellen Zone nicht enthalten sind.

Im Falle des Identitätsausweises enthält sie die folgenden Angaben:

- Abkürzung des herausgebenden Staates des Dokuments ("DEU" für "Deutschland" gemäß ISO 3166-1, bzw. "DER" für "Deutsches Reich" gemäß eigener Definition)
- Abkürzung der Staats- bzw. Organisationszugehörigkeit ("DEU" für "Deutschland" gemäß offizieller Norm ISO 3166-1, "D" für "Bundesrepublik Deutschland" gemäß inoffizieller Definition oder "DER" für "Deutsches Reich" gemäß eigener Definition)
- Seriennummer
- Geburtstag
- Geschlecht
- Ablaufdatum
- Familienname und Vorname (gegebenenfalls gekürzt)

Hinweis: Seit Ende April 2023 wird "DER" nicht mehr verwendet und steht nur noch auf alten Dokumenten zur Verfügung (siehe FAQ [Was bewirkt die Auswahl "Bundesrepublik Deutschland" als](https://idcards.me/go/?sfstaatsangehoerigkeit) [Staatsangehörigkeit?](https://idcards.me/go/?sfstaatsangehoerigkeit))

Siehe auch [Die maschinenlesbare Zone des Personalausweises der Bundesrepublik Deutschland.](https://personalausweis-mrz.idcards.me/)